<span id="page-0-0"></span>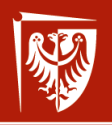

*Mrocław* University of Science and Technology

# Administrowanie sieciowymi systemami operacyjnymi

Wykład 2 Sieciowy system operacyjny, sterowniki, moduły, powłoka

dr inż. Jarosław Rudy

15 marca 2023

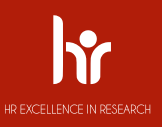

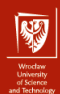

## Sieciowy i rozproszony system operacyjny

#### Sieciowy system operacyjny (1)

System operacyjny z zintegrowanym w jądrze stosem sieciowym. Równoważnie, system operacyjny umożliwiający pracę w sieci komputerowej.

#### Sieciowy system operacyjny (2)

Wyspecjalizowany system operacyjny do stosowania jako oprogramowanie w urządzeniach sieciowych (przełączniki, rutery itp.).

#### Rozproszony system operacyjny

Zespół osobnych komputerów (węzłów) wraz z ich oprogramowaniem systemowym, udostępniający swoje zasoby i widoczny dla użytkownika jak jednolity (zwykły) system operacyjny.

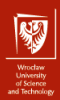

## Sieciowy i rozproszony system operacyjny

#### Sieciowy system operacyjny (1)

System operacyjny z zintegrowanym w jądrze stosem sieciowym. Równoważnie, system operacyjny umożliwiający pracę w sieci komputerowej.

#### System zawiera:

- $\blacktriangleright$  sterowniki obsługujące interfejsy (karty) sieciowe,
- $\triangleright$  wbudowane oprogramowanie obsługujące co najmniej warstwy łącza danych, sieciowej i transportowej,
- $\triangleright$  funkcje systemowe/biblioteczne wspierające API sieciowe w postaci np.:
	- **In gniazd sieciowych Berkeley (znane też jako gniazda POSIX lub BSD)**,
	- $\triangleright$  gniazd sieciowych Windowsa (WSA, Winsock),
	- $\blacktriangleright$  Transport Layer Interface (dla Solaris, "Classic" MacOS).

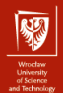

## Sieciowy i rozproszony system operacyjny

#### Sieciowy system operacyjny (1)

System operacyjny z zintegrowanym w jądrze stosem sieciowym. Równoważnie, system operacyjny umożliwiający pracę w sieci komputerowej.

Od lat osiemdziesiątych dwudziestego wieku systemy operacyjne powszechnie wspierały interfejsy sieciowe do tego stopnia, że obecnie termin "system operacyjny" prawie zawsze oznacza "sieciowy system operacyjny". Przykłady:

- $\triangleright$  Systemy uniksopochodne (BSD, System V i ich pochodne, Solaris, macOS, iOS itd.),
- ▶ Systemy uniksopodobne, FreeBSD, różne dystrybucje GNU/Linux, Android,
- $\triangleright$  Windows 9x, począwszy od Windows 95,
- $\triangleright$  Windows NT (Windows XP, 7, Vista, 10),

Sieciowy system operacyjny w powyższym znaczeniu będzie głównym tematem kursu (na przykładzie Debian GNU/Linux).

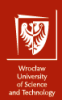

## Sieciowy i rozproszony system operacyjny

#### Sieciowy system operacyjny (2)

Wyspecjalizowany system operacyjny do stosowania jako oprogramowanie w urządzeniach sieciowych (przełączniki, rutery itp.).

Przykładowe sieciowe systemy operacyjne w powyższym sensie:

- ▶ Cisco Internetwork Operating System (Cisco Systems)
- ▶ ZyNOS (Zyxel Communications),
- $\blacktriangleright$  RouterOS (MikroTik), bazowany na Linuksie,
- ▶ DD-WRT, bazowany na Linuksie,
- ▶ Dell Networking Operating System, DNOS (Dell Networking), bazowany na NetBSD/Linux, zależnie od wersji.

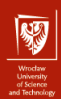

## Sieciowy i rozproszony system operacyjny

#### Rozproszony system operacyjny

Zespół osobnych komputerów (węzłów) wraz z ich oprogramowaniem systemowym, udostępniający swoje zasoby i widoczny dla użytkownika jak jednolity (zwykły) system operacyjny.

Przykładowe rozproszone systemy operacyjne:

- $\blacktriangleright$  Inferno (Bell Labs),
- $\blacktriangleright$  Plan 9 from Bell Labs.
- $\blacktriangleright$  Amoeba.
- ▶ QNX (BlackBerry Limited). Uniksopodobny system wbudowany, czasu rzeczywistego o twardych ograniczeniach (hard real-time system).

## Sieciowy system operacyjny i administracja

- $\triangleright$  system operacyjny (bez elementów sieciowych).
	- **Procesy, przydział czasu procesora, pamięć wirtualna, IPC,**
	- $\blacktriangleright$  sterowniki, sprzęt,
	- $\blacktriangleright$  współbieżność, wątki,
	- $\blacktriangleright$  system plików,
	- $\blacktriangleright$  użytkownicy, uprawnienia, autoryzacja,
	- $\blacktriangleright$  powłoka,
	- $\blacktriangleright$  konfiguracja, administracja,

## Sieciowy system operacyjny i administracja

- $\triangleright$  system operacyjny (bez elementów sieciowych).
	- I procesy, przydział czasu procesora, pamięć wirtualna, IPC,
	- $\blacktriangleright$  sterowniki, sprzęt,
	- $\blacktriangleright$  współbieżność, wątki,
	- $\blacktriangleright$  system plików,
	- $\blacktriangleright$  użytkownicy, uprawnienia, autoryzacja,
	- $\blacktriangleright$  powłoka,
	- $\blacktriangleright$  konfiguracja, administracja,
- $\triangleright$  sieciowy system operacyjny,
	- $\triangleright$  stos sieciowy,
	- $\blacktriangleright$  usługi sieciowe,
	- $\blacktriangleright$  konfiguracja, administracja.

8 / 33

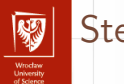

- Sterowniki
	- I Część jądra systemu operacyjnego odpowiedzialna za obsługę urządzenia wejścia-wyjścia (ogólnie urządzenia peryferyjnego).
	- **I Dostarcza abstrakcyjny interfejs do obsługi urządzenia, bez konieczności zna**jomości jego szczegółów. Czasami jeden sterownik obsługuje wiele urządzeń.
	- $\blacktriangleright$  Podział:
		- $\blacktriangleright$  urządzenia znakowe (character devices),
		- $\blacktriangleright$  urządzenia blokowe (block devices),
		- $\blacktriangleright$  interfejsy sieciowe (network interfaces).
	- **In** Sterowniki dołączane są do jądra statycznie (w czasie kompilacji) lub dynamicznie (poprzez moduły).

## Sterowniki znakowe i blokowe

- $\triangleright$  Widoczne jako pliki specjalne w /dev/ z własną ścieżką (np. /dev/tty0, /dev/null).
- I Typ pliku (widoczny np. po użyciu ls -l) oznaczany jako c (urządzenia znakowe) lub b (urządzenia blokowe).
- $\triangleright$  Identyfikowane z wykorzystaniem liczby głównej i pobocznej:
	- $\blacktriangleright$  liczba główna (major) identyfikuje sterownik,
	- $\triangleright$  liczba poboczna (minor) jest przekazywana do sterownika, identyfikuje konkretne urządzenie lub tryb pracy,
	- $\triangleright$  widoczne poprzez 1s -1 (zamiast rozmiaru pliku).
- **I** Czasami jedno urządzenie dostępne jest zarówno przez urządzenie znakowe jak i blokowe.

## Sterowniki znakowe i blokowe

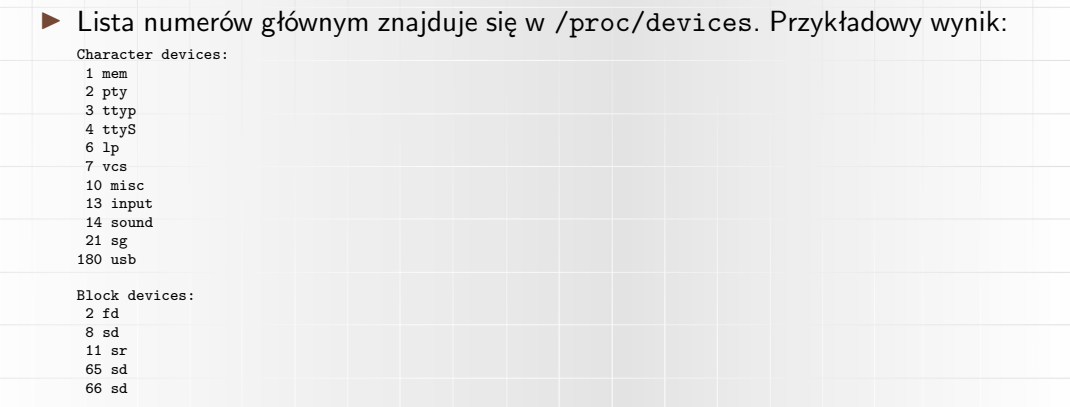

 $\triangleright$  Urządzenia znakowe i blokowe mają osobny spis liczb głównych tzn. urządzenie znakowe może mieć liczbę główną taką samą jak jakieś urządzenie blokowe.

11 / 33

## Sterowniki znakowe i blokowe

Pliki specjalne urządzeń (węzły, nodes) można tworzyć z użyciem komendy mknod. Składnia:

mknod path type major minor

gdzie:

- $\triangleright$  path ścieżka do pliku (np. /dev/sda1),
- $\triangleright$  type c lub u dla urządzeń znakowych, b dla urządzeń blokowych (p tworzy potok nazwany),
- $\triangleright$  major liczba główna,
- $\triangleright$  minor liczba poboczna.
- $\blacktriangleright$  Użycie mknod wymaga praw roota.

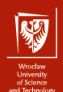

### Urządzenia znakowe

- Dane dostępne są sekwencyjnie (strumieniowo), znak (najczęściej bajt) za znakiem.
- I Wskaźnik plikowy ma tylko jedną pozycję: aktualną. Ręczna zmiana położenia wskaźnika plikowego (seeking) jest zabroniona.
- $\triangleright$  Buforowanie nie jest wymagane (ale jest możliwe).
- $\triangleright$  Sterowniki urządzeń znakowych są prostsze, łatwiejsze w przygotowaniu i wymagają mniej uwagi.
- ▶ Zapis i odczyt są blokujące (wywołania read i write wracają gdy operacja się zakończy).
- **I** Przykłady: porty szeregowe, porty równoległe, karty dźwiękowe, klawiatura, terminale.

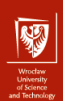

## Urządzenia blokowe

- $\triangleright$  Zawsze mają dostęp swobodny (random-access),
- $\triangleright$  Zwykle dotyczą fizycznych urządzeń, które zapisują i odczytują bloki o określonej długości.
- ▶ Dane są buforowane (obecność cache'a).
- $\triangleright$  Wsparcie dla zmiany pozycji wskaźnika plikowego (seeking).
- ▶ Sterowniki blokowe są trudniejsze w tworzenie i obsłudze.
- $\triangleright$  Zadania zapisu i odczytu wywoływane są przez system buforowania. Mogą być asynchroniczne.
- Przykłady: dyski twarde, pendrive'y, CD-ROM, DVD, kamery USB.

## Interfejs urządzeń znakowych i blokowych

- I Struktura file operations:
	- $\triangleright$  open/release otwarcie i zamknięcie urządzenia.
	- read/write.
	- $\triangleright$  ioctl specyficzne funkcje urządzeń poza zapisem/odczytem.
	- $\triangleright$  fsync synchronizacja bufora z urządzeniem (urządzenia blokowe).
		- check media change/revalidate funkcje dla urządzeń z wymiennym nośnikiem. Sprawdzają czy nośnik się zmienił i uaktualniają odpowiednie informacje.
- $\triangleright$  block\_read/block\_write odczyt/zapis wielu bloków (dostępne w osobnej strukturze).
- $\blacktriangleright$  Kolejka żądań (m.in. funkcja request\_fn) dla urządzeń blokowych.

15 / 33

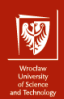

## Interfejsy sieciowe

- $\triangleright$  Nie ma do nich dostępu przez ścieżkę (łamią zasadę "wszystko jest plikiem").
- $\triangleright$  Zamiast tego sterownik rejestruje swoją nazwę (np. eth0, enp0s31f6, wlp2s0, lo). Listę aktualnie dostępnych interfejsów można sprawdzić przy pomocy ifconfig -a.
- ▶ Sterowniki ukrywają zależność od konkretnego protokołu.
- I Wiele otwartych gniazdek sieciowych może być podłączonych pod ten sam interfejs sieciowy.
- ▶ Operują na pojedynczych pakietach (podobne do urządzeń blokowych?).
- ▶ W odróżnieniu od innych urządzeń, interfejsy sieciowe reagują nie tylko na żądania z jądra (sterownika), ale również ze świata zewnętrznego (tzn. urządzenie żąda przesłania danych do jądra).

## Rejestracja urządzeń

- $\triangleright$  Jadro identyfikuje sterowniki urządzeń blokowych i znakowych według zarejestrowanych numerów głównych:
	- ▶ Funkcje register\_chrdev oraz register\_blkdev.
	- $\triangleright$  Zakres liczb głównych: dawniej 0–127, obecnie 0-255 (zakres liczb pobocznych 0–255, obecnie presja na zwiększenie).
	- ▶ W starszych jądrach liczba główna jest narzucana statycznie przez ładowany moduł (z wykorzystaniem skryptu makedev).
	- $\triangleright$  Obecnie na ogół wybór dynamiczny: po podaniu liczby głównej 0 funkcja wybierze niezajętą liczbę i ją zwróci.
- Interfejsy sieciowe są rejestrowane funkcją register netdev, konieczność podania dużej struktury net device (zawiera m.in. nazwę interfejsu).

17 / 33

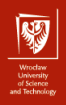

#### Moduły

- $\blacktriangleright$  Fragmenty jądra (zwykle sterowniki) dołączane opcjonalnie.
- $\blacktriangleright$  Moga być dynamicznie ładowane i usuwane z jądra, bez konieczności restartu lub (długiej!) rekompilacji,
- I Korzystają z wewnętrznego API jądra (jego podsystemów), a nie z wywołań systemowych (System Call Interface, SCI) przestrzeni użytkownika. Np. moduły korzystają z printk zamiast printf.
- $\triangleright$  Moduły pozwalają ograniczyć wielkość jądra (przydatne w niektórych zastosowaniach).
- $\blacktriangleright$  Modularne jadro staje się bardziej elastyczne, wciąż pozostając monolityczne.
- **IMONORITY MONORITY MONORITY MONORITY MONORITY MONORITY MONORITY MONORITY MONORITY MONORITY MONORITY MONORITY MONORITY MONORITY MONORITY MONORITY MONORITY MONORITY MONORITY MONORITY MONORITY MONORITY MONORITY MONORITY MONO**
- $\triangleright$  Prawa autorskie i licencje w przypadku modułów, zwłaszcza własnościowych.

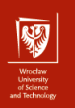

Moduły

- $\triangleright$  Pliki modułów (rozszerzenie .ko) zwykle umieszcza się w /lib/modules.
- I Każdy moduł powinien implementować co najmniej funkcje init module oraz cleanup module. Funkcje te wywoływane są odpowiednio przy ładowaniu i usuwaniu modułu.
- **Proste ładowanie modułu odbywa się poprzez komendę insmod.**
- I Ładowanie/usuwanie modułu z uwzględnieniem zależności odbywa się poprzez komendę modprobe.
- ▶ Listy zależności modułów są tworzone przez komendę depmod.
- Proste usuwanie modułu odbywa się poprzez użycie komendy rmmod.

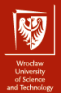

#### Moduły

▶ Do modułów można przekazywać parametry:

insmod plik modulu zm="my dev" nr=81

- $\triangleright$  Listing modułów, wraz z ich użyciem dostępna jest przy użyciu komendy lsmod.
- Inny listing można uzyskać odczytując plik /proc/modules.
	- Użycie demona kerneld:
		- $\blacktriangleright$  Automatyzacja zarządzaniem i usuwaniem modułów.
		- ▶ Jadro musi być skompilowanie z wsparciem dla kerneld.
		- $\triangleright$  Otrzymuje od jadra żadania konkretnych modułów, identyfikatory ogólne.
		- $\triangleright$  Konfiguracja modułów w katalogu /etc (np. /etc/modules.conf), w tym aliasy.

## Hierarchia procesów

- **Procesy systemu operacyjnego startują z poziomu kodu jądra.**
- ▶ Pierwszym procesem (PID=1) jest init:
	- $\triangleright$  proces uruchamiany jest ze ścieżki /sbin/init,
	- $\triangleright$  w praktyce /sbin/init często jako dowiązaniem symbolicznym (np. na popularny demon systemd),
	- **I** wszystkie inne procesy są potomkami (bezpośrednimi lub pośrednimi) init. Staje się on też rodzicem osieroconych procesów.
- $\triangleright$  Każdy terminal ma proces jego obsługi (getty):
	- $\triangleright$  Proces getty wykonuje exec /bin/login wraz z naszym loginem,
	- **Proces login przeprowadza uwierzytelnianie, ustawia środowisko (UID,** katalog domowy, powłoka itp.) i wykonuje exec powłoka.

 $\triangleright$  Procesy zalogowanych użytkowników stają się potomkami powłoki.

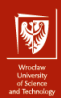

## Konfiguracja init

- I Konfiguracja znajduje się w /etc (np. /etc/inittab).
- **Format wpisów w inittab:** 
	- id:poziomy:akcja:proces
- $\blacktriangleright$  Niektóre dostępne "akcje":
	- $\blacktriangleright$  respawn,
	- $\blacktriangleright$  wait,
	- $\triangleright$  once,
	- $\blacktriangleright$  bootwait,
	- $\blacktriangleright$  boot,
	- $\blacktriangleright$  sysinit,
	- $\blacktriangleright$  initdefault.

## Poziomy uruchomienia

- I Typowe znaczenie poziomów 0–6 dla Linuksa:
	- $\triangleright$  0 halt.
	- $\blacktriangleright$  1 jeden użytkownik (cele administracyjne),
	- $\triangleright$  2 wielu użytkowników, bez sieci,
	- $\triangleright$  3 standard bez GUI (wielu użytkowników, sieć),
	- $\blacktriangleright$  4 zdefiniowany przez użytkownika,
	- $\triangleright$  5 podobnie jak poziom 3, ale dodaje GUI,
	- $\triangleright$  6 reboot.
- ▶ Poziom domyślny określony przez initdefault.
- ▶ Spotyka się też poziom S lub s (zwykle oznacza poziom 1 lub podobny).
- $\triangleright$  Do zmiany poziomu uruchomienia służy komenda telinit.

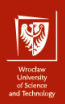

## Przykład /etc/inittab

Przykładowa zawartość pliku /etc/inittab (źródło: [\[1\]](#page-33-0)):

# inittab do Linuksa id:1:initdefault: rc::bootwait:/etc/rc 1:1:respawn:/etc/getty 9600 tty1 2:1:respawn:/etc/getty 9600 tty2 3:1:respawn:/etc/getty 9600 tty3 4:1:respawn:/etc/getty 9600 tty4

## Skrypty startowe

- I Skrypty startowe najczęściej umieszczone są w katalogu /etc/init.d.
- In Skrypty te uruchamiane są z argumentem start, stop, restart lub reload.
- $\triangleright$  Które z powyższych skryptów należy wykonać na danym poziomie uruchomienia i w jakiej kolejności, precyzują katalogi /etc/rcX.d gdzie jest poziomem uruchomienia.
- $\triangleright$  Katalog /etc/rcX.d zawiera dowiązania do części skryptów z /etc/init.d, lecz ze zmienionymi nazwami:
	- riangleright pierwszy znak to S (start) lub K (kill/stop),
	- $\blacktriangleright$  dwa kolejne znaki to numer (kolejność uruchomienia),
	- **przykładowo S19cron oznacza uruchomienie skryptu cron.**
- $\triangleright$  Komenda update-rc.d uaktualnia dowiązania /etc/rcX.d.

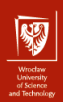

## Powłoka i linia komend

Powłoka (1)

W szerokim znaczeniu jest to dowolne oprogramowanie pośredniczące pomiędzy użytkownikiem a systemem operacyjnym. Forma interfejsu dowolna: wierszowy (CLI), tekstowy (TUI), graficzny (GUI).

#### Powłoka (2)

Oprogramowanie pośredniczące pomiędzy użytkownikiem a systemem operacyjnym w postaci interfejsu wiersza poleceń.

#### Powłoka (3)

W wąskim znaczeniu to interpreter komend (skryptowy język programowania).

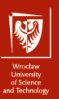

## Powłoki graficzne

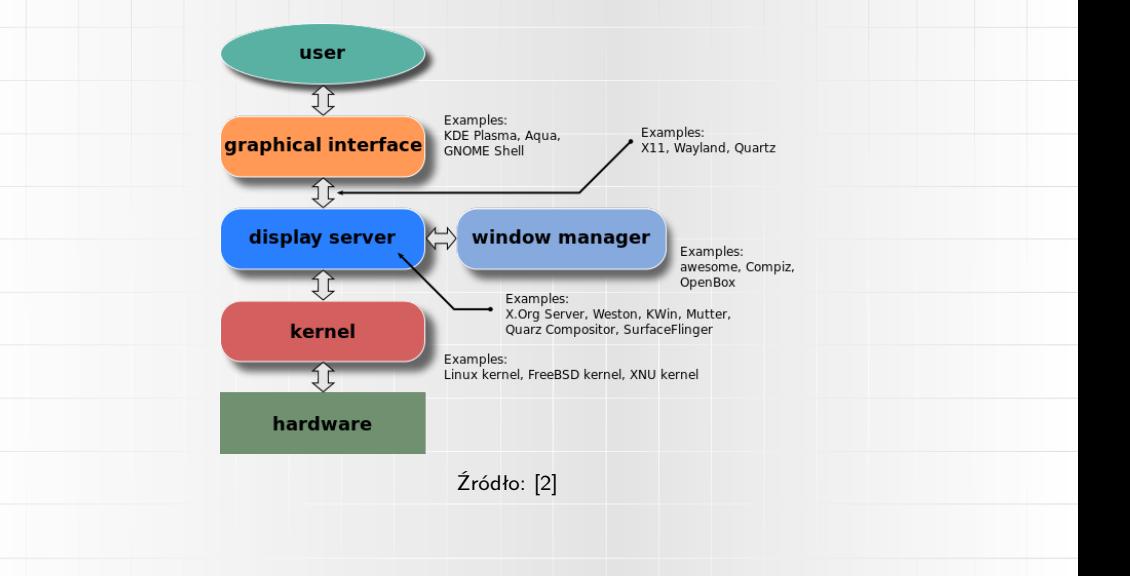

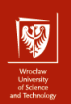

## Powłoki wiersza poleceń

Interfejs wiersza poleceń (Command-line Interface, CLI):

- $\blacktriangleright$  terminale (np. /dev/tty2),
- $\triangleright$  pseudoterminale (np. /dev/pts/0),
- $\triangleright$  okna terminala (np. GNOME terminal, xterm).

Interpretery wiersza poleceń:

- $\blacktriangleright$  Bourne shell  $(\sh)$ ,
- $\triangleright$  Bourne-Again shell (bash),
- $\blacktriangleright$  Korn shell (ksh),
- $\triangleright$  Almquist shell  $(a sh)$  podstawa dla powłok dla FreeBSD i NetBSD.
- $\triangleright$  Z shell (zsh) dla macOS,
- $\triangleright$  C shell (csh) bazowany na języku C.

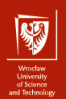

## Praca z powłoką

Pliki w katalogu użytkownika:

- $\triangleright$  . profile skrypt uruchamiany przy logowaniu do systemu (login shells),
- $\triangleright$  . bashrc skrypt uruchamiany przy "zwykłym" uruchomieniu shella,
- $\triangleright$  . bash\_logout skrypt uruchamiany przy opuszczeniu shella (np. wyczyszczenie konsoli),
- $\triangleright$  . bash history historia wykorzystanych komend.

Zmiana obecnej wirtualnej konsoli:

- $\triangleright$  Alt + F1 do Alt + F8 zmiana konsoli głównej na tt1 do tt8,
- $\triangleright$  Jeśli obecna konsola jest graficzna (zwykle tt7), to trzeba do kombinacji dodać Ctrl.
- $\triangleright$  chvt zmiana za pomocą komendy.
- $\triangleright$  tty wyświetl urządzenie aktualnego terminala.

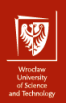

## Praca z powłoką

#### Skróty klawiszowe:

- $\triangleright$  Ctrl+D zasymulowanie końca pliku. Przydatne do kończenia pracy z niektórymi komendami (w tym bash),
- $\triangleright$  Ctrl+C wysłanie sygnału przerwania (SIGINT). Zabija proces, jeśli sygnał nie jest inaczej obsłużony,
- ▶ Ctrl+Z wysłanie sygnał zatrzymania procesu (SIGTSTP). Warto zapoznać się też z komendami fg, bg, jobs oraz mechanizmem &),
- $\triangleright$  Ctrl+W skasowanie poprzedniego słowa,
- $\triangleright$  Ctrl+Shift+C oraz Ctrl+Shift+V kopiuj/wklej (terminale graficzne),
- $\triangleright$  Ctrl+U oraz Ctrl+Y wytnij oraz wklej obecny wiersz.
- $\triangleright$  Kursor w górę i w dół ostatnie komendy.

## Praca z powłoką

31 / 33

- $\triangleright$  cd zmiana aktualnego katalogu (Current Working Directory, CWD).
	- $\triangleright$  bez argumentu cd przechodzi do katalogu domowego,
	- I możemy przejść do poprzedniego katalogu, podając jako argument -.
- $\blacktriangleright$  Przekierowania:
	- ▶ przekierowanie na wejście pliku (<) lub tekstu (<<<),
	- I przekierowaniu wejścia do pliku (*>* oraz *>>*),
	- I przekierowanie konkretnych deskryptorów (2 *>* oraz 2 *>* &1),
	- I połączenie komend potokiem (*|*),
	- I wykonanie warunkowe (&& oraz *||*),
	- wykonanie w tle  $(\&)$ .

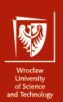

## Praca z powłoką

podgląd procesów (top, ps),

 $\blacktriangleright$  wyświetlanie plików (cat, head, tail, less, more, most),

 $\blacktriangleright$  edytory tekstu (nano, emacs,  $vi(m)$ ),

 $\triangleright$  screen – multiplekser terminala,

 $\triangleright$  script – zapis przebiegu sesji (wraz z kolorami),

 $\triangleright$  dokumentacje (man, manuale online np. die.net).

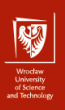

#### Podsumowanie

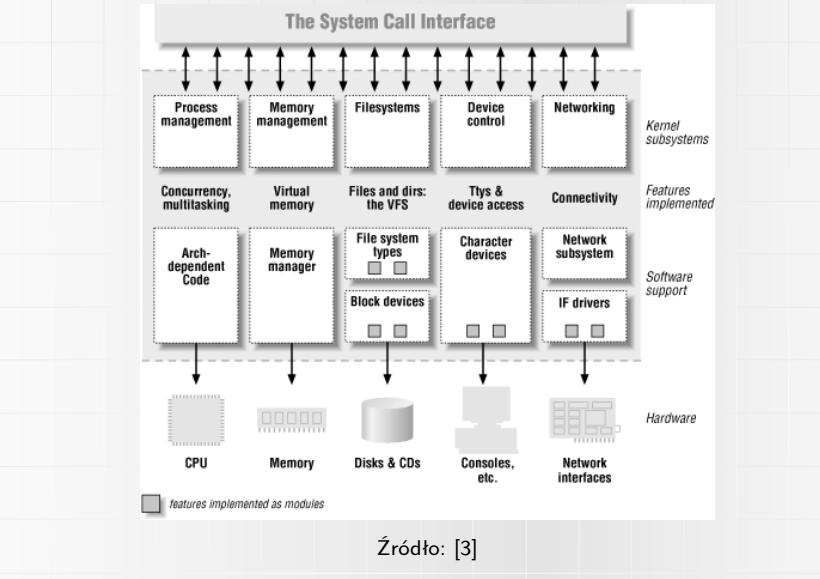

[ASSO 2: Sieciowy system operacyjny, sterowniki, moduły, powłoka](#page-0-0) dr inż. Jarosław Rudy

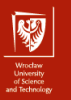

## **Bibliografia**

#### <span id="page-33-0"></span>Ħ [https:]( https://manpages.debian.org/testing/sysvinit-core/inittab.5.en.html)

[//manpages.debian.org/testing/sysvinit-core/inittab.5.en.html]( https://manpages.debian.org/testing/sysvinit-core/inittab.5.en.html)

- <span id="page-33-1"></span>計 [https://commons.wikimedia.org/wiki/File:](https://commons.wikimedia.org/wiki/File:Schema_of_the_layers_of_the_graphical_user_interface.svg) [Schema\\_of\\_the\\_layers\\_of\\_the\\_graphical\\_user\\_interface.svg](https://commons.wikimedia.org/wiki/File:Schema_of_the_layers_of_the_graphical_user_interface.svg)
- <span id="page-33-2"></span>[https://www.oreilly.com/library/view/linux-device-drivers/](https://www.oreilly.com/library/view/linux-device-drivers/0596000081/ch01s02.html) F [0596000081/ch01s02.html](https://www.oreilly.com/library/view/linux-device-drivers/0596000081/ch01s02.html)